# **ПРЕХОДЕН МОДУЛ RS-LAN**

Паспорт 03/02.17

#### **Общо описание**

Преходния модул RS-LAN е предназначен за осъществяване на комуникация между централи, производство на УниПОС и персонален компютър, използвайки интернет мрежата. Работата на модула е осигурена от софтуер, включващ както инсталиране на виртуален COM порт в персоналния компютър, така и обслужващ софтуер на централите. Модулът може да бъде използван в състава на система 7000 за връзка на централата с компютър при по-големи разстояния или в състава на мрежа от конвенционални централи и дистанционнен панел за индикация FS5200R, като реално замества съответната среда (RS232 или RS485) със съществуващата мрежа Ethernet (LAN).

Модулът се състои от:

1. Куплунг RJ45 за връзка с

мрежата Ethernet

- 2. Монражна основа
- 3. Клеми за присъединяване на RS485
- 4. Куплунг RS232 за връзка с
- централата
- 5. Кабел за връзка с централата
- 6. Клеми RS232
- 7. Захранващ кабел
- 8. Клеми на захранващия кабел

## **Комплектност на изделието**

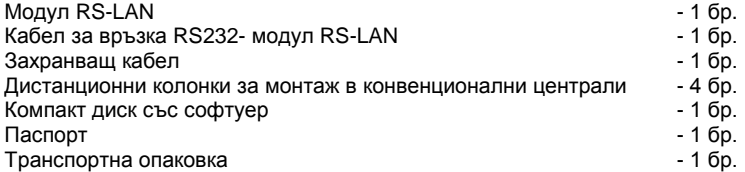

### **Технически характеристики**

Захранващо напрежение  $-$  (12-28) VDC (модула се захранва от клемa +28V от централата) Консумация<br>Работен температурен диапазон и при примерати и на от минус 5°С до 40°С Работен температурен диапазон Устойчивост на относителна влага - и полности на тема (93±3)% при 40°С<br>Габаритни размери (без основата) - и полности на тема - (105x45x22) mm Габаритни размери (без основата)

- 
- 
- 

### **Монтаж и въвеждане в експлоатация**

**1. Монтаж и въвеждане в експлоатация в система 7000**

**1.1 Конфигуриране на модула с помощта на РС (за връзка по RS232)**

**1.1.1.** Включва се модул RS-LAN към LAN картатана РС

**1.1.2.** Подава се захранване на модула (поз.8, фиг.1)

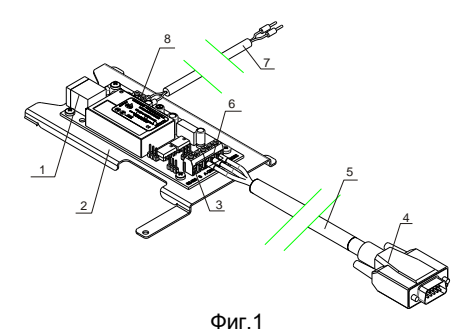

**1.1.3.** За конфигуриране на модула е необходим инсталациония софтуер файл tdst-05-08-05-x86.exe за 32 битова операционна система или tdst-5-08-05-x64.exe за 64 битова операционна система Windows.

**1.1.4.** Следват се стъпките описани в "Инструкция за конфигуриране и използване на модул RS-LAN" (файл Conf\_RS232\_RS485\_Eth\_v2).

# **1.2. Монтаж на модул RS-LAN в централа IFS7002**

Изделието се монтира на лицевата плоча на централа IFS7002

За механичния монтаж се използват винтовете, с които е монтирана лицевата плоча.

**1.2.1.** Развиват винтове от централата (поз.2 и 6, фиг.2.) **1.2.2.** Поставя се модула и се завиват двата винта.

**1.2.3.** През технологичните отвори на централата се прекарва кабела за връзка с LAN мрежата и се присъединява към куплунга (поз.3, фиг.2) на модула.

**1.2.4.** С кабела от комплекта се свързва базовата платка (куплунг RS232) (поз.1, фиг.2) с клеми "Rx", "Tx" и "GND" (поз.4, фиг.2) на модул RS-LAN. Към клема "Rx" се присъединява червения проводник, към клема "Tx" – черния, а към клема "GND" синия (фиг.3).

**1.2.5.** Токоподаването се осъществява посредством захранващия кабел от комплекта.

Червения проводник на захранващия кабел свързва клема "+" от модула с клема "+28V" от централата, а черния – клема "-" (поз.5, фиг.2) на модула с клема "GND" на централата (фиг.3).

**1.2.6.** Модулът е готов за работа.

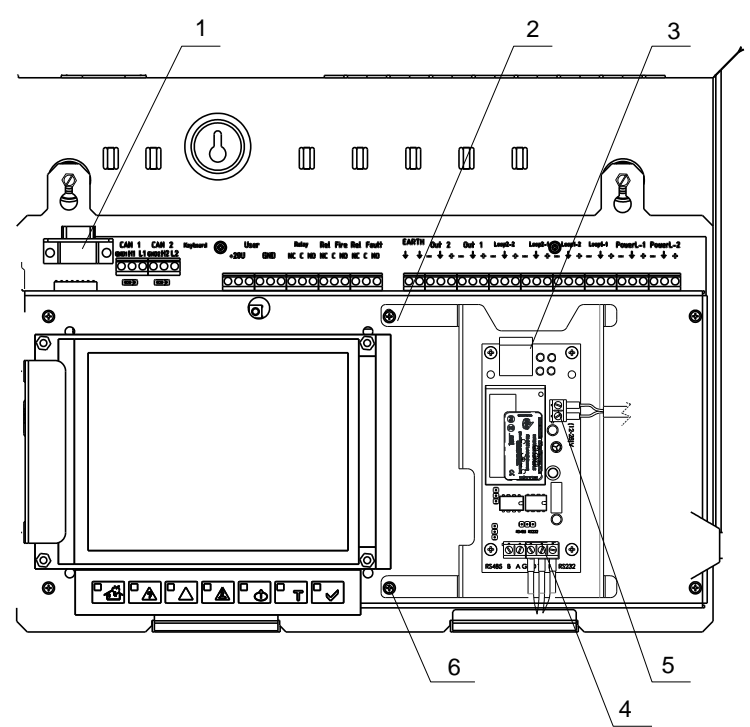

Фиг.2

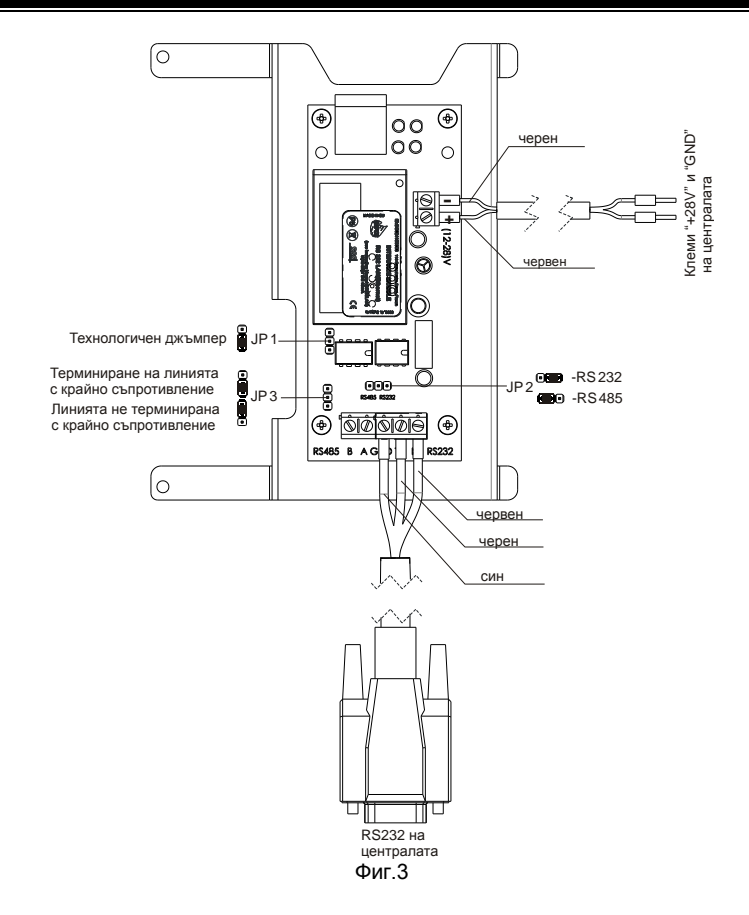

### **2. Монтаж и въвеждане в експлоатация в система от конвенционални централи**

За работа на RS-LAN модула с конвенционални централи е необходимо всяка от тях да има RS232/485. За централи FS5100 и FS5200 се предлага Интерфейсен модул RS232/485, а за централа FS4000 – разширителен модул FD4201, в чиито състав влиза RS485.

### **2.1. Конфигуриране на модула с помощта на РС (работа по RS485)**

**2.1.1.** Механично се конфигурират джъмперите както следва (фиг.3):

JP1 – в позицията при доставката по подразбиране;

JP2 – в позиция RS485;

JP3 – в позиция включено терминиране на линията със съпротивление

**2.1.2.** Включва се модул RS-LAN към LAN картатана РС

**2.1.3.** Подава се захранване на модула (поз.8, фиг.1)

Паспорт Стр.4 Редакция 03/02.17 Вс.стр.8

120Ω

**2.1.4.** За конфигуриране на модула е необходим инсталациония софтуер файл tdst-05-08-05-x86.exe за 32 битова операционна система или tdst-5-08-05-x64.exe за 64 битова операционна система Windows.

**2.1.5.** Следват се стъпките описани в "Инструкция за конфигуриране и използване на модул RS-LAN" (файл Conf\_RS232\_RS485\_Eth\_v2).

## **2.2. Монтаж на модул RS-LAN в конвенционални централи и дистанционен панел FS5200R**

Преди монтаж е необходимо демонтиране платката на модула от основата (фиг.1, поз.2).

**2.2.1.** Монтаж в централа FS5100.

2.2.1.1. Проверява се положението на джъмперите JP1, JP2 и JP3. Ако модулът е крайно устройство то джъмпер JP3 се поставя в положение "включено терминиращо съпротивление". Пример за терминиране на линията е даден на фиг.4.

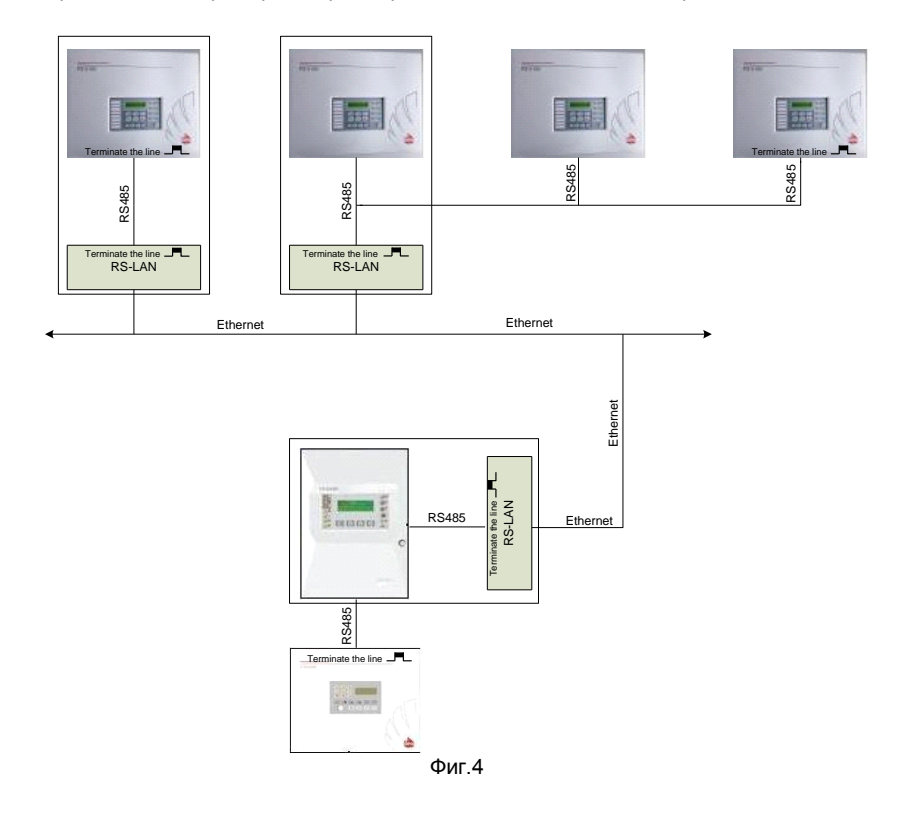

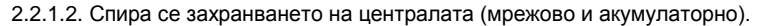

2.2.1.3. Лицевия панел се демонтира(поз.1, фиг.5) чрез развиване на четирите винта (поз.3, фиг.5).

2.2.1.4. Освобождава се куплунгът на лентовия кабел (поз.2, фиг.5) от лицевия панел. 2.2.1.5. Използвайки винтове (поз.5, фиг.5), LAN модула (поз.4, фиг.5) се монтира върху четирите дистанционни втулки (поз.6, фиг.5).

2.2.1.6. Присъединява се захранването на модула (поз.7, фиг.5) към клеми +24V и GND (поз.9, поз.10, фиг.5) от централата.

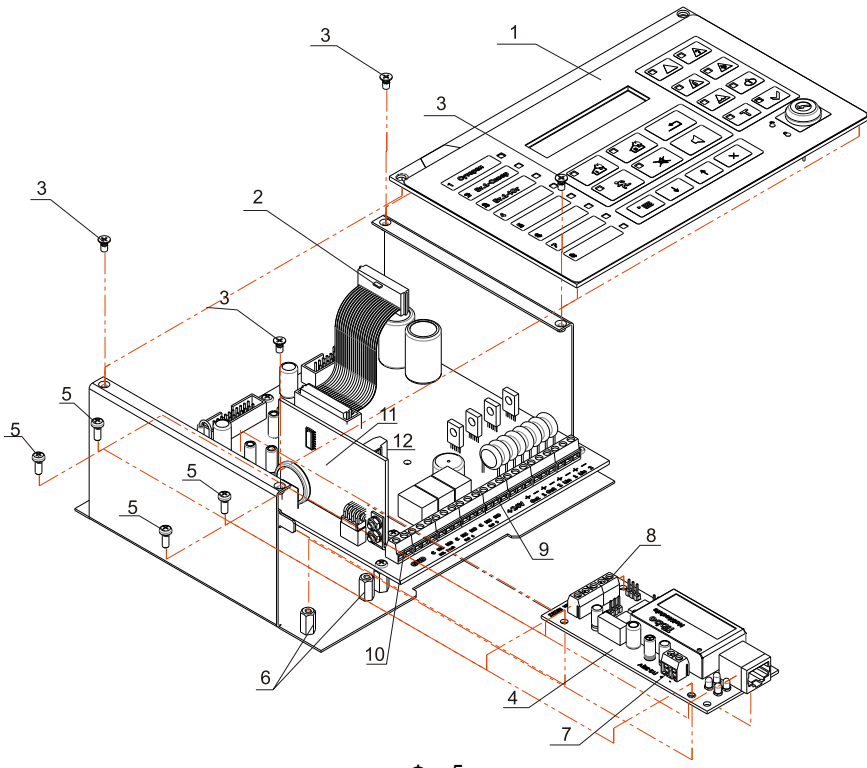

Фиг.5

2.2.1.7. С двупроводна линия се свързват клеми А и В на LAN модула (поз.8, фиг.5) с клеми А и В на модул RS232/485 (поз.11, фиг.5) от централата.

2.2.1.8. Монтират се обратно лентовия кабел и лицевия панел.

2.2.1.9. LAN модула се свързва с LAN мрежата.

**2.2.2.** Монтаж в централа FS5200 (FS5200E).

2.2.2.1. Проверява се положението на джъмперите JP1, JP2 и JP3. Ако модулът е крайно устройство, джъмпер JP3 се поставя в положение "включено терминиращо съпротивление". Пример за терминиране на линията е даден на фиг.4.

Паспорт Стр.6 Редакция 03/02.17 Вс.стр.8

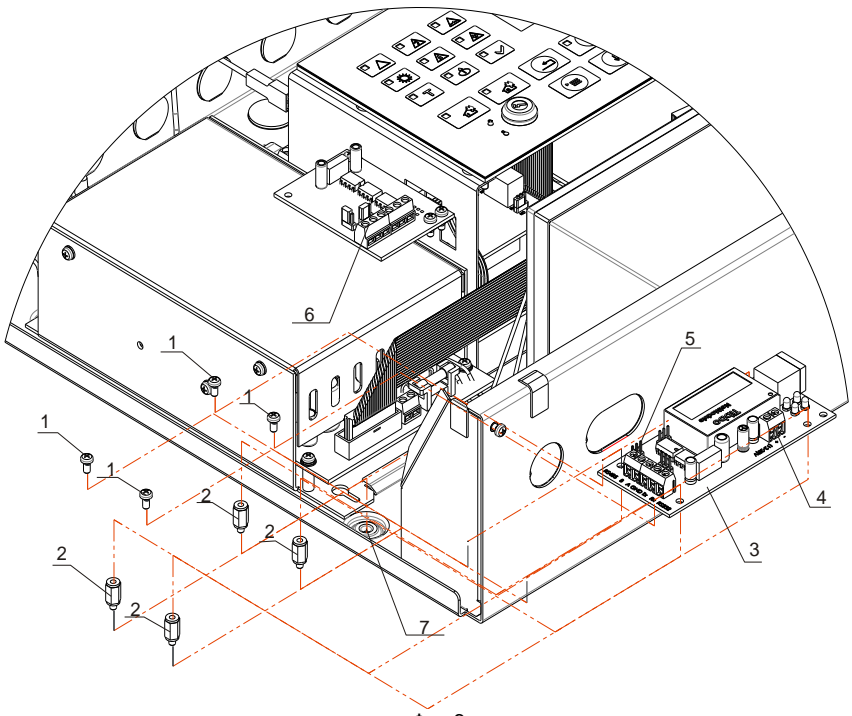

Фиг.6

2.2.2.2. Спира се захранването на централата (мрежово и акумулаторно).

2.2.2.3. Монтират се дистанционните втулки (поз.2, фиг.6) в предвидените за целта отвори (поз.7, фиг.6) (Втулките и отворите са с резба).

2.2.2.4. Върху дистанционните втулки се монтира LAN модула чрез четирите винта (поз1, фиг.6).

2.2.2.5. Присъединява се захранването на модула (поз.4, фиг.6) към клеми +28V и GND на централата.

2.2.2.6. С двупроводна линия се свързва LAN модула (поз.5, фиг.6) и клеми А и В на модул RS232/485 (поз.6, фиг.6) от централата.

2.2.2.7. LAN модула се свързва с LAN мрежата.

#### **Гаранционни задължения**

Гаранционният срок е 24 месеца от датата на продажба, при условие че са спазени изискванията по монтажа.

Фирмата – производител не носи гаранционни задължения за неизправности, предизвикани от механични въздействия, използването на изделието не по предназначение или при изменения или модификации, извършени след производството.

#### **УниПОС**

5800 Плевен, ул."Сан Стефано" 47 тел: 064 891111, 064 891 100, факс: 064 891 110 e-mail: office\_pleven@unipos-bg.com

1784 София, ж.к. Младост 1, бл.79Б, вх.2, ет.1, ап.17 тел/факс: 02 9744469, 02 9743925 e-mail: office\_sofia@unipos-bg.com

www.unipos-bg.com